## **HOW TO CREATE A USI FOR LIFESAVING TRAINING AND AWARDS PURPOSES**

**Step 1:** Visit the link[: www.usi.gov.au/students/create-your-usi](http://www.usi.gov.au/students/create-your-usi)

**Step 2**: Select which one is applicable and which method you are going to use to verify your ID

## **Step 3:** Click on create your USI now.

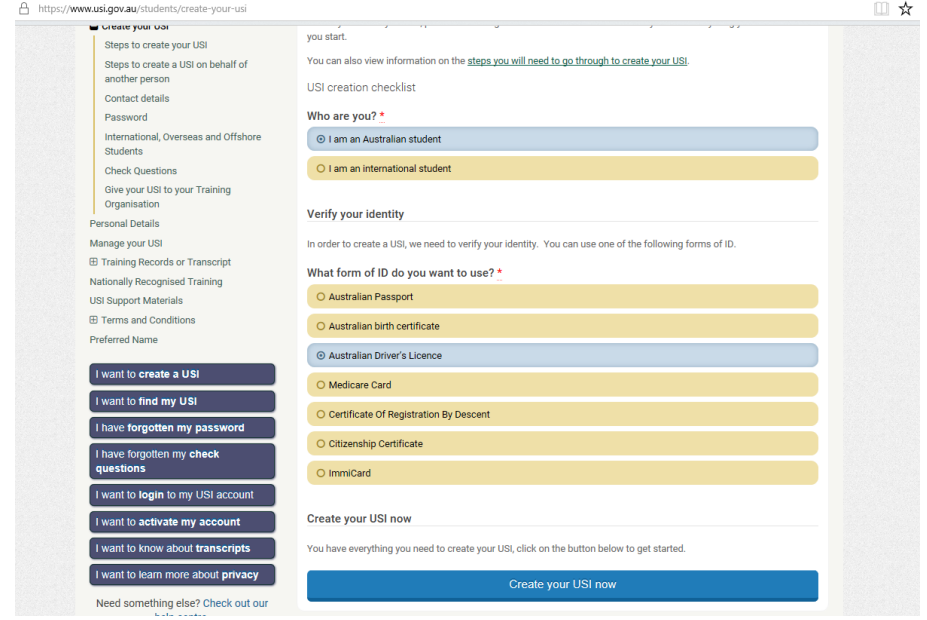

**Step 4:** This will take you to the following page below, where you will need to select 'Create USI'

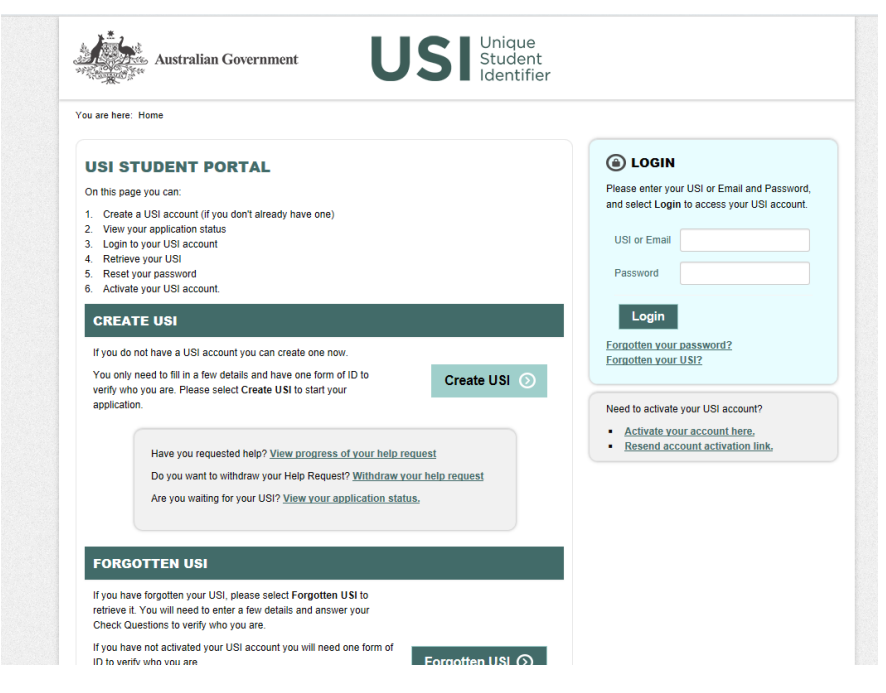

**Step 5:** Select which option is applicable to you, and then click on Next.

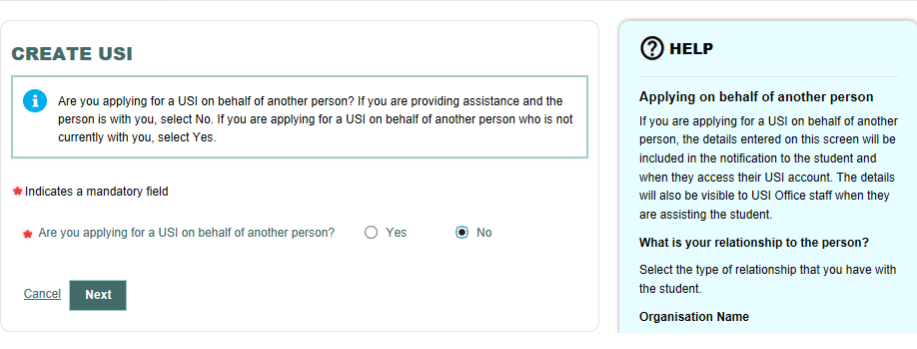

**Step 6:** Select the document type you will use as proof of evidence of identity and complete these fields. Then scroll down and complete the personal details section. Once you have filled in these fields, click on Next.

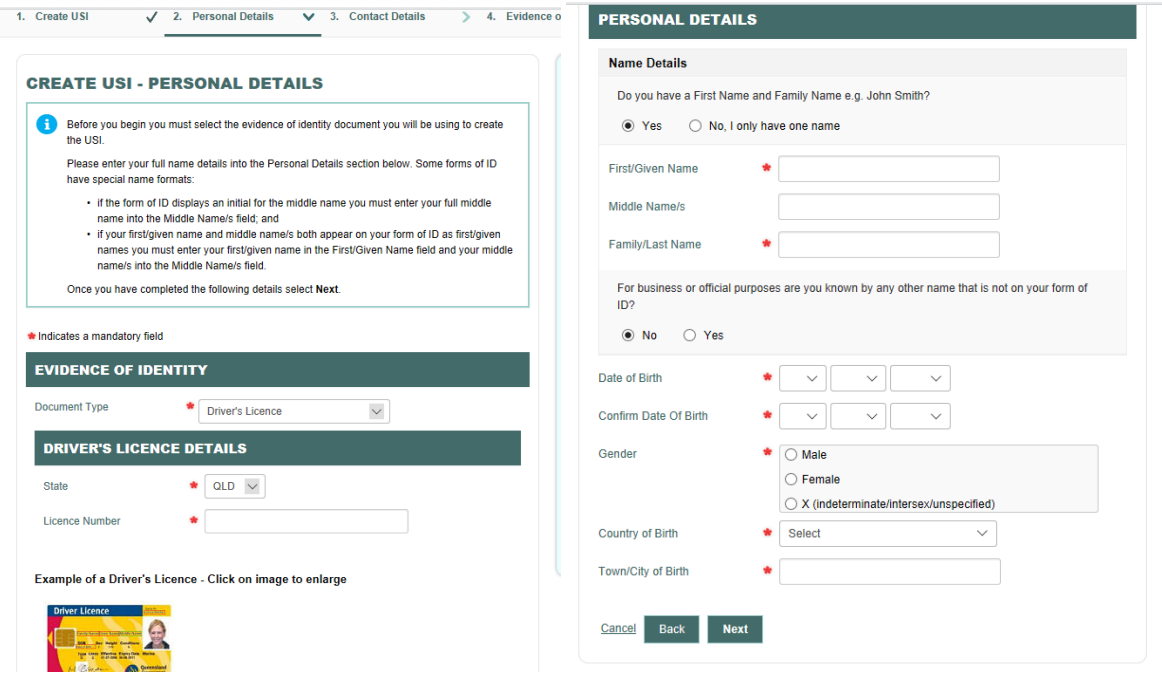

**Step 7:** Complete the Contact Details information page, and then click on Next.

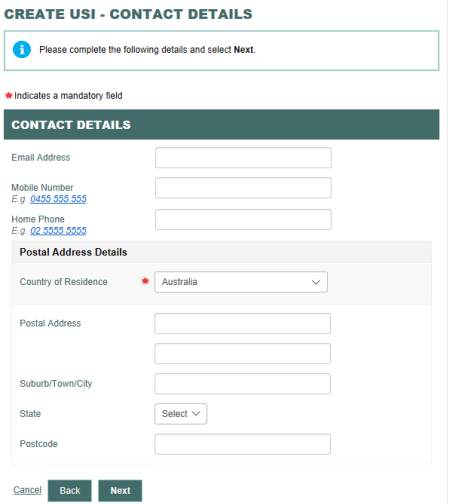

**Step 8:** Confirm that your details entered into the system in Step 6 and Step 7 match your form of Identification e.g. the details entered onto my Driver's licence match the information entered. Then click on confirm identity.

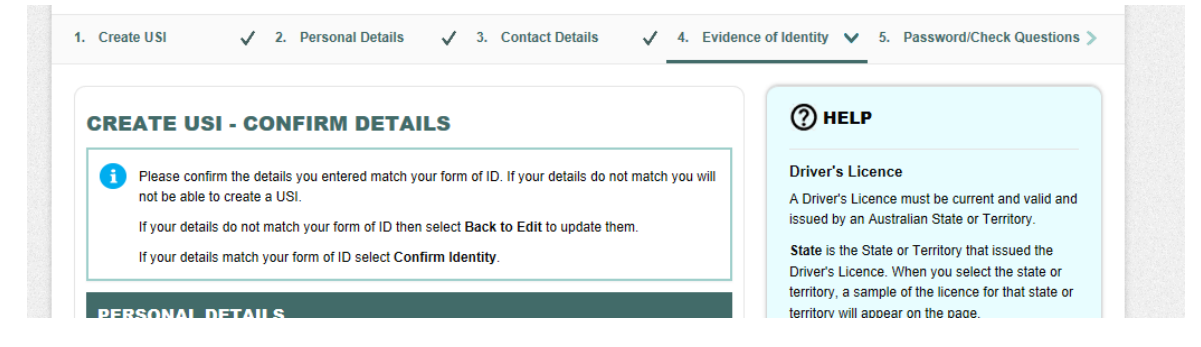

**Step 9:** Set up your USI Password, questions and answers. Then click on Next.

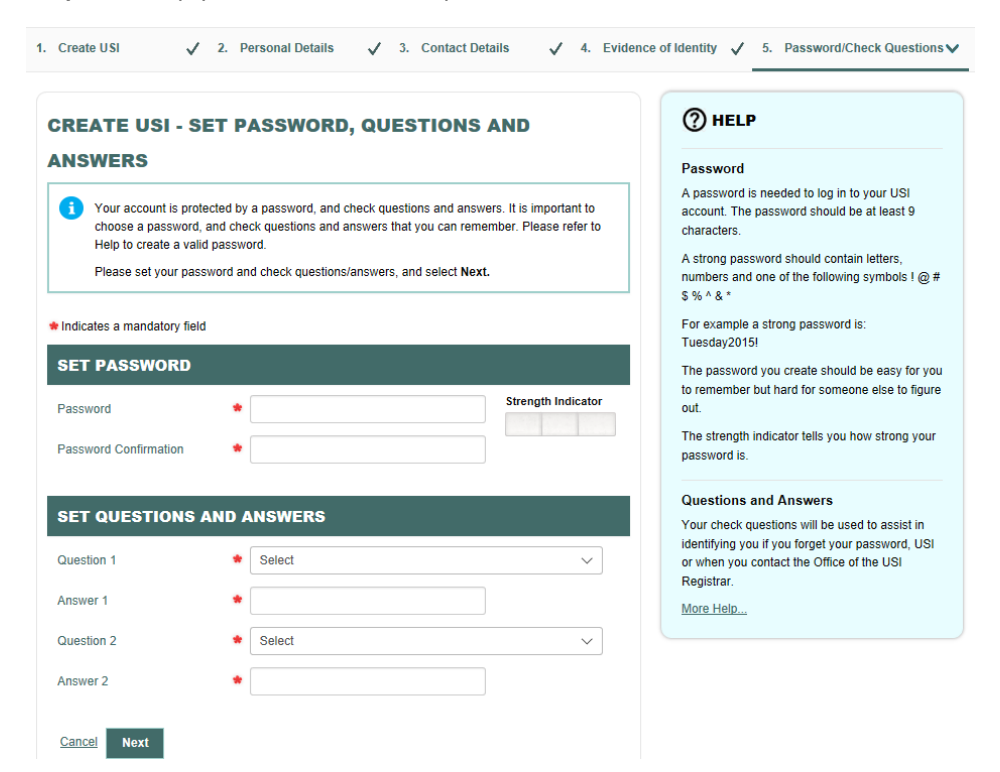

**Step 10:** Email your USI to yourself and then onto the admin office [\(surfadmin@tugunslsc.com.au\)](mailto:surfadmin@tugunslsc.com.au) so this can be added to your Surfguard profile. Next, add Surf Life Saving Queensland as an organization to have permission to your account –

**Organisation Name:** Australian Lifesaving Academy Queensland **Organisation code:** 2804

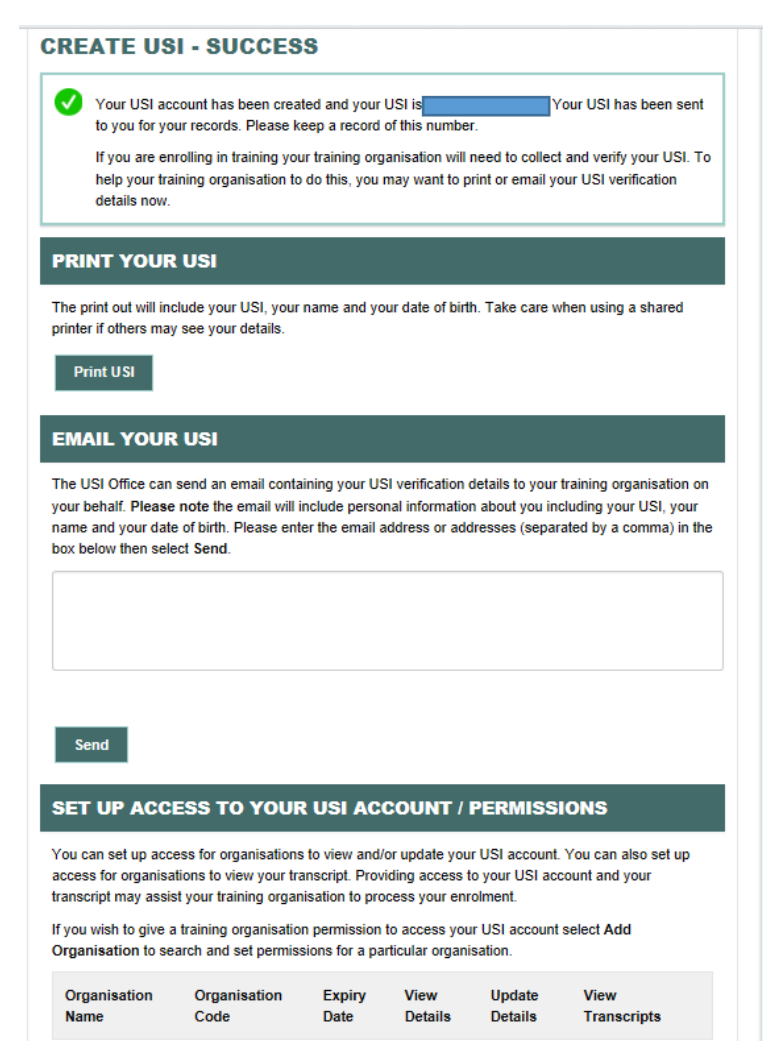

**Step 11:** Set the below permissions for SLSQ to access:

It is mandatory to have at minimum *'View Transcript'* and *'View details'* selected, so that SLSQ can access your details to verify any information in relation to course and awards.

It is highly recommended that members select 'Update Details'. This will be handy for SLSQ to log into and update your details on your behalf e.g. change of name due to marriage/divorce, change of contact information such as mobile, email or home address.

In relation to expiry date, if you plan on being involved with Surf Life Saving for a long term period it is suggested that you select the 5-year expiry timeframe. However, it is up to individual members how long they give permission to SLSQ to access these details. Please note that the expiry date can be altered or changed at any time via the USI portal.

## **MANAGE PERMISSIONS - SET PERMISSIONS** Please select View and/or Update and the Expiry Date you would like to give the Organisation ÷ and select Save. Indicates a mandatory field **ORGANISATION DETAILS Organisation Name** Australian Life Saving Academy Queensland 2804 **Organisation Code ARN** 27360485381 **PERMISSIONS**  $\checkmark$ **View Transcript**  $\checkmark$ **View Details**  $\checkmark$ **Update Details** 28/06/2023 **Expiry Date** 5 years Cancel Save **Back to Search Results**